### Ch.1: Computing with formulas

Hans Petter Langtangen<sup>1,2</sup>

Simula Research Laboratory<sup>1</sup>

University of Oslo, Dept. of Informatics<sup>2</sup>

Aug 21, 2016

Everybody in this country should learn how to program a computer... because it teaches you how to think. Steve Jobs, 1955-2011.

- Present a case (example)
- Present the complete program
- **o** Dissect and discuss every line
- Simulate programs by hand (be the computer!)
- Study and try to understand examples
- Program a lot!
- This course has many compulsory exercises
- The course curriculum is defined through exercises

#### Why?

- Everybody understands the problem
- Many fundamental concepts are introduced
	- variables
	- arithmetic expressions
	- **o** objects
	- o printing text and numbers

A physicist, a biologist and a mathematician were at a cafe when across the street two people entered a house. Moments later three people came out. The physicist said, Hmm, that must be a measurement error." The biologist wondered, "It must be reproduction!" And the mathematician said, "If someone goes into the house, it will be empty again.

#### Height of a ball in vertical motion

$$
y(t)=v_0t-\frac{1}{2}gt^2
$$

where

- $\bullet$  y is the height (position) as function of time  $t$
- $\bullet\,$   $\mathsf{v}_0$  is the initial velocity at  $t=0$
- $\bullet$  g is the acceleration of gravity

Task: given  $v_0$ , g and t, compute y.

### Use a calculator? A program is much more powerful!

#### What is a program?

A sequence of instructions to the computer, written in a programming language, somewhat like English, but very much simpler - and very much stricter.

This course teaches the Python language.

#### Our first example program:

Evaluate 
$$
y(t) = v_0 t - \frac{1}{2}gt^2
$$
 for  $v_0 = 5$ ,  $g = 9.81$  and  $t = 0.6$ :

$$
y = 5 \cdot 0.6 - \frac{1}{2} \cdot 9.81 \cdot 0.6^2
$$

The complete Python program:

```
hilsen = 'Kjære Åsmund!' # er æ og Å lov i en streng?
print hilsen
```
leads to an error:

```
SyntaxError: Non-ASCII character ...
```
Output from calculations often contain text and numbers, e.g., At t=0.6 s, y is 1.23 m.

We want to control the formatting of numbers: no of decimals, style: 0.6 vs 6E-01 or 6.0e-01. So-called printf formatting is useful for this purpose:

```
t = 0.6; y = 1.2342print 'At t=\sqrt{g} s, y is \sqrt{2f} m.' \sqrt{f} (t, y)
```
The printf format has "slots" where the variables listed at the end are put:  $\%g \leftarrow t$ ,  $\% .2f \leftarrow y$ 

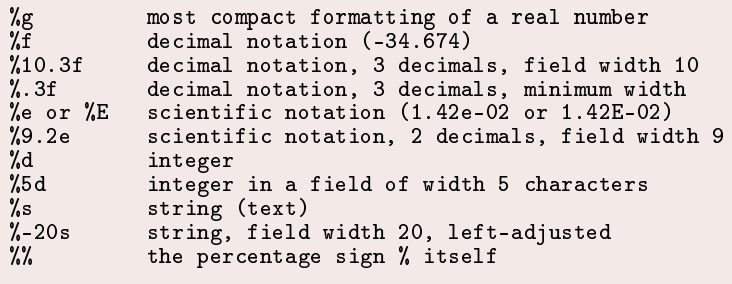

(See the the book for more explanation and overview)

Triple-quoted strings (""") can be used for multi-line output, and here we combine such a string with printf formatting:

```
v = 5g = 9.81t = 0.6y = v0*t - 0.5*g*t**2print """
At t=\sqrt{f} s, a ball with
initial velocity v0=%.3E m/s
is located at the height %.2f m.
""" (t, v0, y)
```
#### Running the program:

Terminal> python ball\_print2.py At  $t=0.600000 s$ , a ball with initial velocity v0=5.000E+00 m/s is located at the height 1.23 m.

### Some frequently used computer science terms

- **•** Program or code or application
- Source code (program text)
- Code/program snippet
- **•** Execute or run a program
- Algorithm (recipe for a program)
- **•** Implementation (writing the program)
- Verification (does the program work correctly?)
- Bugs (errors) and debugging

### Some frequently used computer science terms

- Program or code or application
- Source code (program text)
- Code/program snippet
- Execute or run a program
- Algorithm (recipe for a program)
- Implementation (writing the program)
- Verification (does the program work correctly?)
- Bugs (errors) and debugging

Computer science meaning of terms is often different from the human language meaning

### Some frequently used computer science terms

- **•** Program or code or application
- Source code (program text)
- Code/program snippet
- Execute or run a program
- Algorithm (recipe for a program)
- Implementation (writing the program)
- Verification (does the program work correctly?)
- **•** Bugs (errors) and debugging

Computer science meaning of terms is often different from the human language meaning

```
a = 1 # 1st statement (assignment statement)
b = 2 # 2nd statement (assignment statement)
c = a + b # 3rd statement (assignment statement)
print c # 4th statement (print statement)
```
Normal rule: one statement per line, but multiple statements per line is possible with a semicolon in between the statements:

 $a = 1$ ;  $b = 2$ ;  $c = a + b$ ; print c

## Assignment statements evaluate right-hand side and assign the result to the variable on the left-hand side

myvar =  $10$ myvar =  $3*myvar$  # =  $30$ 

# Syntax is the exact specification of instructions to the computer

Programs must have correct syntax, i.e., correct use of the computer language grammar rules, and no misprints!

#### This is a program with two syntax errors:

```
myvar = 5.2prinnt Myvar
    prinnt Myvar
                 \hat{ }SyntaxError: invalid syntax
```
Only the first encountered error is reported and the program is stopped (correct the error and continue with next error)

Programming demands significantly higher standard of accuracy. Things don't simply have to make sense to another human being, they must make sense to a computer. Donald Knuth, computer scientist, 1938-

# Syntax is the exact specification of instructions to the computer

Programs must have correct syntax, i.e., correct use of the computer language grammar rules, and no misprints!

#### This is a program with two syntax errors:

```
myvar = 5.2prinnt Myvar
    prinnt Myvar
                 \hat{ }SyntaxError: invalid syntax
```
Only the first encountered error is reported and the program is stopped (correct the error and continue with next error)

Programming demands significantly higher standard of accuracy. Things don't simply have to make sense to another human being, they must make sense to a computer. Donald Knuth, computer scientist, 1938-

Blanks may or may not be important in Python programs. These statements are equivalent (blanks do not matter):

```
v0=3v0 = 3v0 = 3v = 3Here blanks do matter:
 counter = 1while counter \leq 4:
     counter = counter + 1 # correct (4 leading blanks)
while counter \leq 4:
\frac{1}{2} counter = counter + 1 # invalid syntax
(more about this in Ch. 2)
```
## A program takes some known input data and computes some *output* data

```
v0 = 3; g = 9.81; t = 0.6position = v0*t - 0.5*g*t*tvelocity = v0 - g*tprint 'position:', position, 'velocity:', velocity
```

```
• Input: v0, g, and t
```
• Output: position and velocity

## An operating system (OS) is a set of programs managing hardware and software resources on a computer

- Linux, Unix (Ubuntu, RedHat, Suse, Solaris)
- Windows (95, 98, NT, ME, 2000, XP, Vista, 7, 8)
- Macintosh (old Mac OS, Mac OS X)
- Mac OS  $X \approx$  Unix  $\approx$  Linux  $\neq$  Windows
- Typical OS commands are quite similar:
	- Linux/Unix: mkdir folder; cd folder; ls
	- Windows: mkdir folder; cd folder; dir
- Python supports cross-platform programming, i.e., a program is independent of which OS we run the program on

Given C as a temperature in Celsius degrees, compute the corresponding Fahrenheit degrees F:

$$
F=\frac{9}{5}C+32
$$

Program:

$$
C = 21
$$
  
F = (9/5)\*C + 32  
print F

Execution:

```
Terminal> python c2f_v1.py
53
```
# We must always check that a new program calculates the right answer

Using a calculator:

9/5 times 21 plus 32 is 69.8, not 53.

### The error is caused by (unintended) integer division

- 9/5 is not 1.8 but 1 in most computer languages (!)
- **If** a and b are integers,  $a/b$  implies integer division: the largest integer  $c$  such that  $cb < a$
- Examples:  $1/5 = 0$ ,  $2/5 = 0$ ,  $7/5 = 1$ ,  $12/5 = 2$
- $\bullet$  In mathematics,  $9/5$  is a real number  $(1.8)$  this is called float division in Python and is the division we want
- $\bullet$  One of the operands (a or b) in  $a/b$  must be a real number  $("float")$  to get float division
- A float in Python has a dot (or decimals): 9.0 or 9. is float
- No dot implies integer: 9 is an integer
- 9.0/5 yields 1.8, 9/5. yields 1.8, 9/5 yields 1

Corrected program (with correct output 69.8):

```
C = 21F = (9.0/5)*(C + 32)print F
```

```
Variables refer to objects:
```

```
{\tt a} = 5 # \it a refers to an integer (int) object
{\tt b} = 9 # b refers to an integer (int) object
c = 9.0 # c refers to a real number (float) object
d = b/a # d refers to an int/int => int object
{\tt e} = {\tt c/a} # e refers to float/int => float object
s = 'b/a=%g' % (b/a) # s is a string/text (str) object
```
We can convert between object types:

```
a = 3 # a is int
\mathbf{b} = float(a) # b is float 3.0
c = 3.9 # c is float
d = int(c) # d is int 3
d = round(c) # d is float 4.0
d = int(round(c)) # d is int 4
d = str(c) # d is str '3.9'
e = ? - 4.2' # e is str
f = float(e) # f is float -4.2
```
# Arithmetic expressions are evaluated as you have learned in mathematics

- Example:  $\frac{5}{9} + 2a^4/2$ , in Python written as  $5/9 + 2*a**4/2$
- Same rules as in mathematics: proceed term by term (additions/subtractions) from the left, compute powers first, then multiplication and division, in each term

$$
\bullet
$$
 r1 = 5/9 (=0)

- $r2 = a**4$
- $r3 = 2*r2$
- $r4 = r3/2$
- $\bullet$  r5 = r1 + r4
- Use parenthesis to override these default rules or use parenthesis to explicitly tell how the rules work:  $(5/9) + (2*(a**4))/2$

# Standard mathematical functions are found in the math module

- What if we need to compute sin x,  $cos x$ ,  $ln x$ , etc. in a program?
- Such functions are available in Python's math module
- **•** In general: lots of useful functionality in Python is available in modules - but modules must be imported in our programs

Compute  $\sqrt{2}$  using the sqrt function in the math module:

```
import math
r = \text{math}. sqrt(2)# orfrom math import sqrt
r = sqrt(2)# orfrom math import * # import everything in math
r = sqrt(2)
```
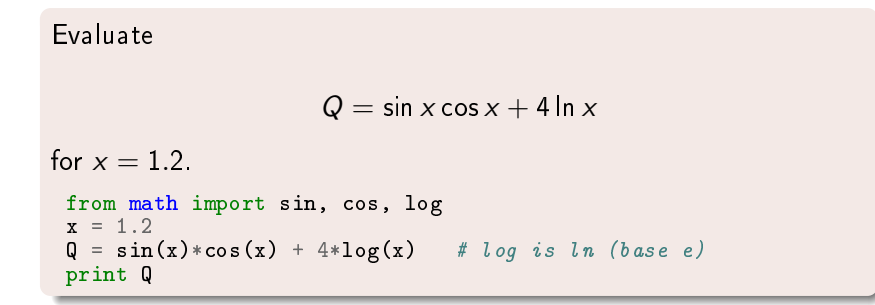

# Computers have inexact arithmetics because of rounding errors

```
Let us compute 1/49 \cdot 49 and 1/51 \cdot 51:
```

```
v1 = 1/49.0*49v2 = 1/51.0*51print '%.16f %.16f' % (v1, v2)
```
Output with 16 decimals becomes

0.9999999999999999 1.0000000000000000

- Most real numbers are represented inexactly on a computer (17 digits)
- Neither 1/49 nor 1/51 is represented exactly, the error is typically 10−<sup>16</sup>
- **•** Sometimes such small errors propagate to the final answer, sometimes not, and somtimes the small errors accumulate through many mathematical operations
- Lesson learned: real numbers on a computer and the results of mathematical computations are only approximate

```
What is printed?
 a = 1; b = 2;
 computed = a + bexpected = 3
 correct = computed == expectedprint 'Correct:', correct
Change to a = 0.1 and b = 0.2 (expected = 0.3). What is
now printed? Why? How can the comparison be performed?
```
Answer to exercise on previous slide: use equality test with tolerance!

```
>> a = 0.1; b = 0.2; expected = 0.3
\Rightarrow > a + b == expected
False
```

```
>>> print '%.17f\n%.17f\n%.17f\n%.17f' % (0.1, 0.2, 0.1 + 0.2, 0.3)
0.10000000000000001
0.20000000000000001
0.30000000000000004
0.29999999999999999
>> a = 0.1; b = 0.2; expected = 0.3
\gg computed = a + b\gg> diff = abs(expected - computed)
>> tol = 1E-15
```

```
>>> diff < tol
```
### Another example involving math functions

The sinh  $x$  function is defined as

$$
\sinh(x) = \frac{1}{2} \left( e^x - e^{-x} \right)
$$

We can evaluate this function in three ways:

```
O math.sinh
```
2 combination of two math.exp

**3** combination of two powers of math.e

```
from math import sinh, exp, e, pi
x = 2 * pir1 = \sinh(x)r2 = 0.5 * (exp(x) - exp(-x))r3 = 0.5 * (e**x - e**(-x))print '%.16f %.16f %.16f' % (r1,r2,r3)
```
Output: r1 is 267.7448940410164369, r2 is 267.7448940410164369, r3 is 267.7448940410163232 (!)

# Python can be used interactively as a calculator and to test statements

- So far we have performed calculations in Python *programs*
- Python can also be used interactively in what is known as a shell
- Type python, ipython, or idle in the terminal window
- A Python shell is entered where you can write statements after >> (IPython has a different prompt)

```
Terminal> python
Python 2.7.6 (r25:409, Feb 27 2014, 19:35:40)
...
>> C = 41
>> F = (9.0/5) *C + 32>>> print F
105.8
>>> F
105.8
```
Previous commands can be recalled and edited

```
\bullet 2 + 3i in mathematics is written as 2 + 3j in Python
```

```
\gg a = -2
 >> b = 0.5\Rightarrow s = complex(a, b) # make complex from variables
 >>> s
 (-2+0.5j)<br>>>> s*W
                          # complex*complex
(-10.5-3.75j)<br>>>> s/w
                           # complex/complex
 (-0.25641025641025639+0.28205128205128205j)
\gg s.real
 -2.0\gg> s.imag
0.5
See the book for additional info
```
#### Python can also do symbolic computing

- Numerical computing: computation with numbers
- Symbolic computing: work with formulas (as in trad. math)

```
>>> from sympy import *
\Rightarrow t, v0, g = symbols('t v0 g')
>>> y = v0 * t - Rational (1,2)*g*t**2\gg dydt = diff(y, t) # 1st derivative
>>> dydt
-g*t + v0\gg print 'acceleration:', diff(y, t, t) # 2nd derivative
acceleration: -g
\Rightarrow \frac{1}{2} = integrate (dydt, t)
>> v2-g*t**2/2 + t*v0
```

```
>>> y = v0*t - Rational(1,2)*gx*t**2>>> roots = solve(y, t) # solve y=0 wrt t
>>> roots
[0, 2*v0/g]\Rightarrow x, y = symbols('x y')
\Rightarrow f = -sin(x)*sin(y) + cos(x)*cos(y)\gg> simplify(f)
cos(x + y)>>> expand(sin(x+y), trig=True) # requires a trigonometric hint
sin(x)*cos(y) + sin(y)*cos(x)
```
- Programs must be accurate!
- Variables are names for objects
- . We have met different object types: int, float, str
- Choose variable names close to the mathematical symbols in the problem being solved
- Arithmetic operations in Python: term by term  $(+/-)$  from left to right, power before \* and / - as in mathematics; use parenthesis when there is any doubt
- Watch out for unintended integer division!

Mathematical functions like sin x and  $\ln x$  must be imported from the math module:

```
from math import sin, log
x =r = sin(3 * log(10 * x))
```
Use printf syntax for full control of output of text and numbers! Important terms: object, variable, algorithm, statement, assignment, implementation, verification, debugging

- You think you know when you can learn, are more sure when you can write, even more when you can teach, but certain when you can program
- Within a computer, natural language is unnatural
- To understand a program you must become both the machine and the program

Alan Perlis, computer scientist, 1922-1990.

We throw a ball with velocity  $v_0$ , at an angle  $\theta$  with the horizontal, from the point  $(x = 0, y = y_0)$ . The trajectory of the ball is a parabola (we neglect air resistance):

$$
y = x \tan \theta - \frac{1}{2v_0} \frac{gx^2}{\cos^2 \theta} + y_0
$$

- Program tasks:
	- **•** initialize input data ( $v_0$ ,  $g$ ,  $\theta$ ,  $v_0$ )
	- import from math
	- $\bullet$  compute  $\gamma$

We give  $x$ ,  $y$  and  $y_0$  in m,  $g=9.81$ m/s $^2$ ,  $v_0$  in km/h and  $\theta$  in degrees - this requires conversion of  $v_0$  to m/s and  $\theta$  to radians

```
Program:
 g = 9.81 # m/s**2v0 = 15 # km/htheta = 60 # degrees
 x = 0.5 # m
 y0 = 1 # m
print " " "v0" = % 1f km/htheta = \%d degrees
y0 = %1f mx = %1f m''''" % (v0, theta, y0, x)# convert v0 to m/s and theta to radians:
v0 = v0/3.6from math import pi, tan, cos
theta = theta*pi/180
y = x*tan(theta) - 1/(2*v0)*gx*x*x2/((cos(theta))**2) + yoprint 'y = \frac{9}{6}. 1f m' \frac{9}{6} y
```